## **Manage User Groups**

**Managing users is a tough task that can be made much easier through though the creation and management of user groups. User groups are simple yet powerful, read below to learn how to create and use them effectively.**

## <span id="page-0-0"></span>**Overview**

To begin working with user groups, click on the "Manage Your Team" menu option from the lefthand menu. Once that opens, if you have permission to do so you should see and option near the bottom called "Manage User Groups" - click that and you'll be presented with a screen very similar to below. User groups are managed nearly identically to report distribution lists - so if you're familiar with them, this will be a breeze.

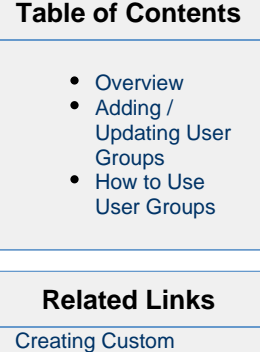

[Regions](https://help.avantalytics.com/display/PDP/Create+Custom+Regions)

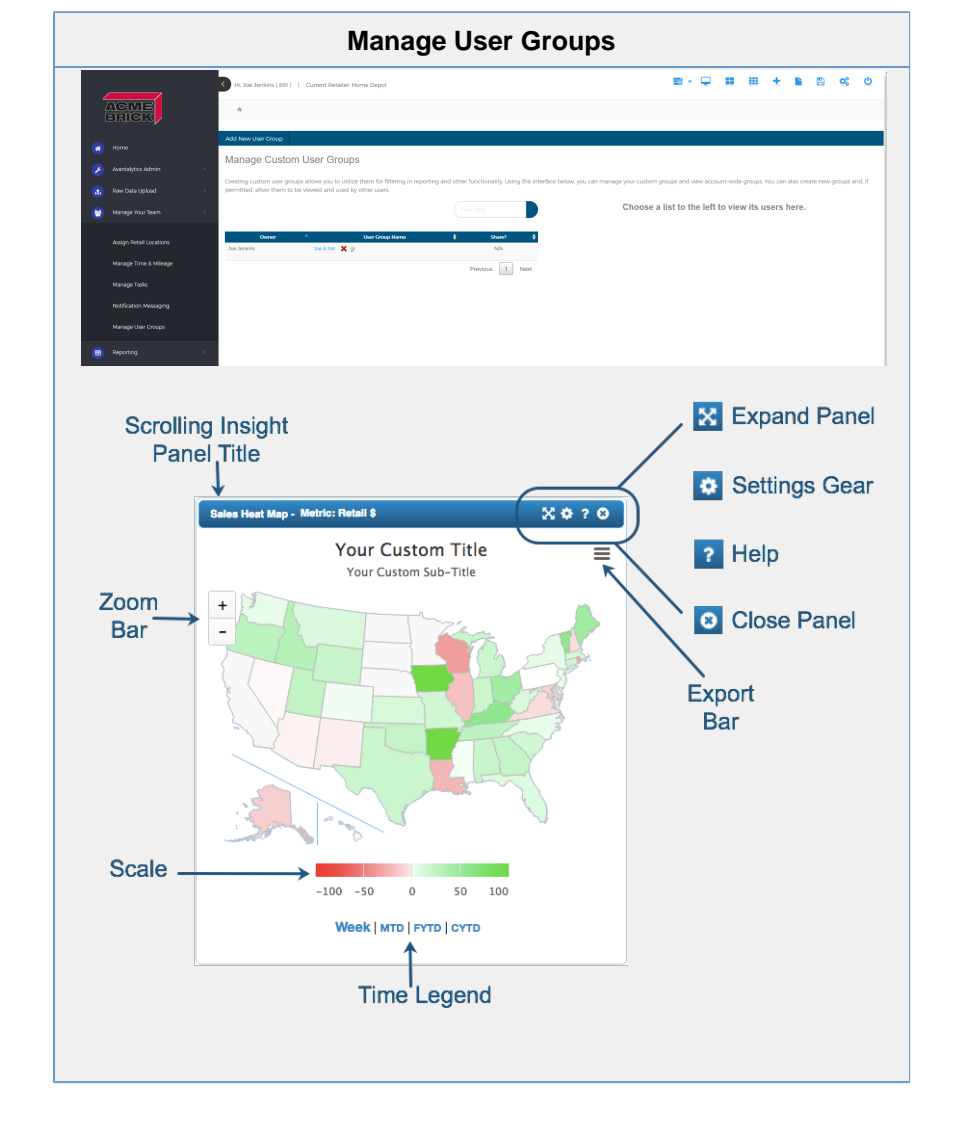

## <span id="page-0-1"></span>**Adding / Updating User Groups**

To add a new user group, locate the toolbar option near the top of the screen and select "Add New User Group" button. You'll be presented with the screenshot below. The dialog gives you the option to provide a group name and select one or more users. There is a filter below

the users which can make finding users in a large list of users easier. If you already have a listing of customerIDs in Excel you can copy/past in the area below the user selection and add users that way as well. Using a combination of the two will do as you'd expect - it will combine the two lists into one. Once you've selected the users, click "Create Group".

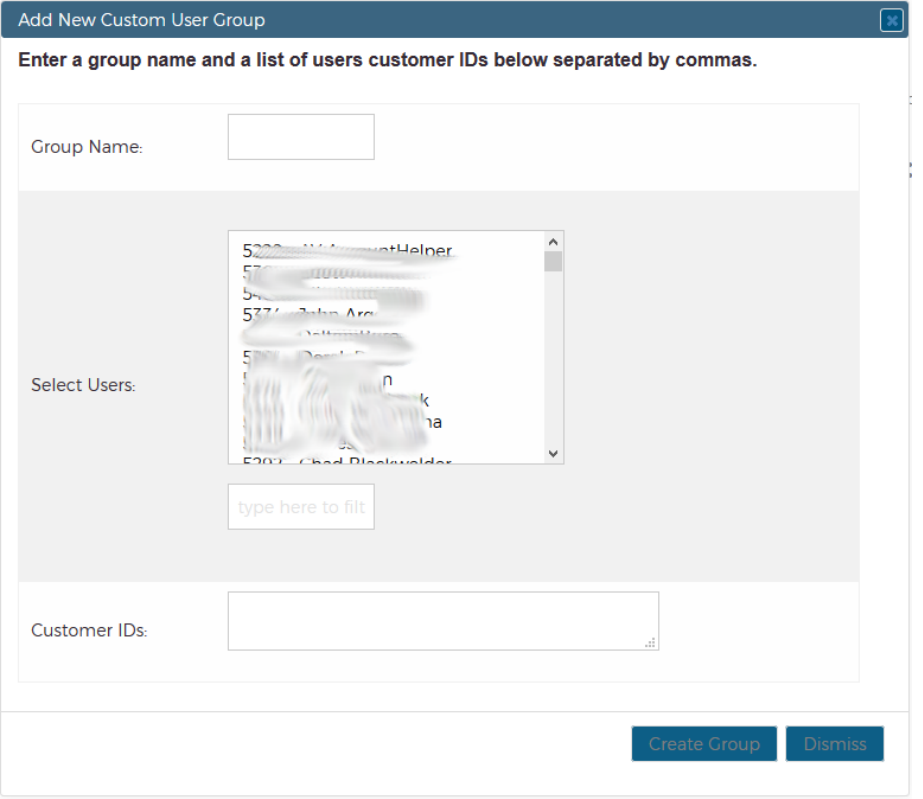

Once you've created a user group - you should see the Group names on the list on the left. You can update a user group as follows below. User groups essentially only store the users' customerid - so when you want to update the list, it can be easiest to just copy and paste a list of userids just like custom regions or item groups. the dialog below shows how you can add userids.

<span id="page-1-0"></span>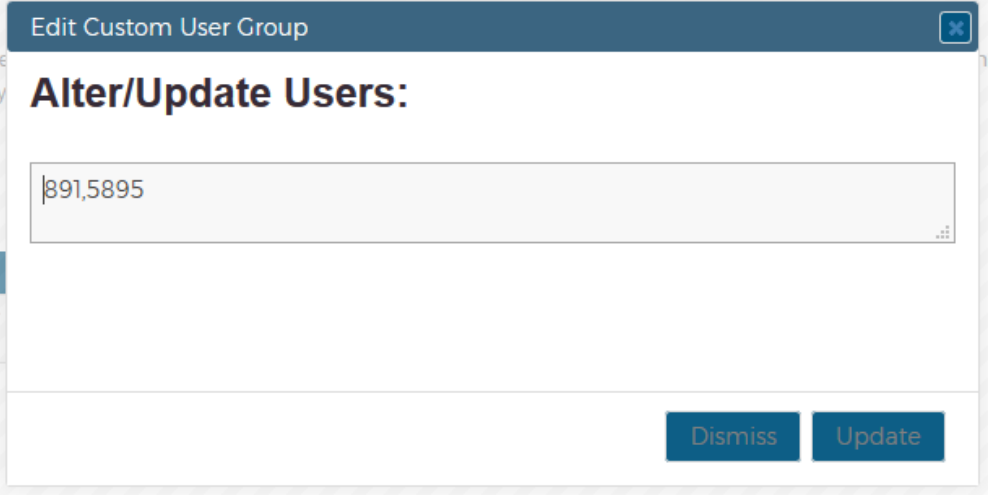

## **How to Use User Groups**

User groups can be used in many places, below are a short list of uses:

1.) Limiting notifications to certain users:

In the screenshot below, the notification shown relates to being notified if a given user exceeds an hour threshold for the given day. You may have certain users that you want to monitor for overtime purposes, Other users you may not be concerned with. User groups allow you to manage these groups of users separately allowing you to set notifications of this type for certain users while ignoring other users.

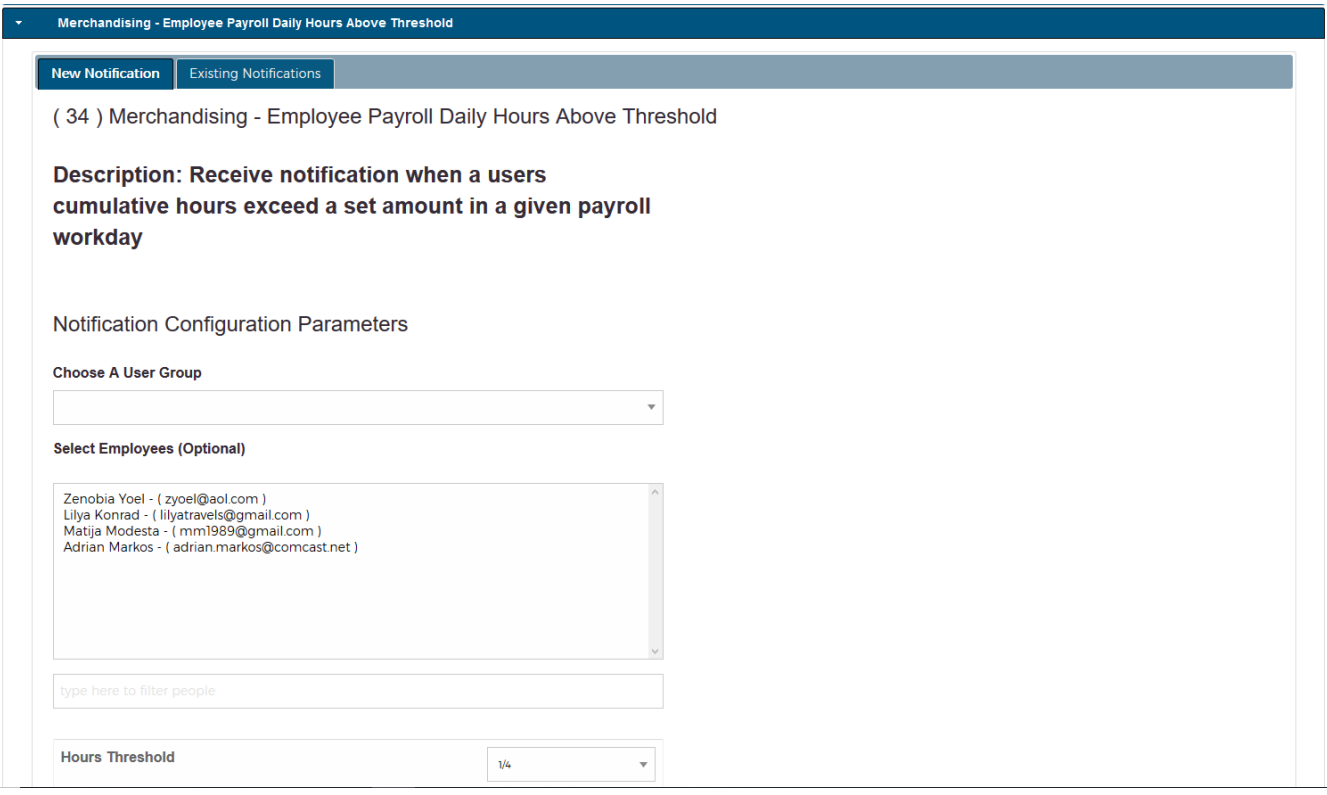